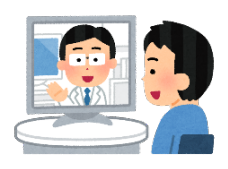

# HIV/AIDS 出前・オンライン研修のご案内 <ご利用手順について>

この度は、広島⼤学病院エイズ医療対策室主催の HIV/AIDS 出前・オンライン研修をご検討、 ご参加頂き、誠にありがとうございます。従来は本対策室⻑が直接貴施設にお伺いして HIV の今 をご紹介してきたのですが、昨今の社会的事情にて【Zoom】によるオンラインでの開催もできる よう対応しております。オンラインでの研修が初めての⽅でもスムーズにご参加できるよう、以 下にご利用手順を記載しておりますので、研修前に参加者の皆様が必ずご一読頂けますよう、ご 案内の程宜しくお願い申し上げます。

■ 利用 web 会議システム: Zoom (ズーム)

■ 必要物品:パソコン (PC) やタブレット、スマートフォン等インターネットに繋がる端末と環境

\*その他、受講形式によりプロジェクター(PJ)やスクリーン、スピーカー等

#### <研修お申込み責任者の方へ>

- 1. 受講形式についてのご確認 (どちらの環境をご希望されるか事前にお伺い致します)
	- ア)参加者全員が各⾃の PC もしくはタブレット、スマートフォン等で受講される場合 ・各⾃で端末をご⽤意ください。
	- イ)貴施設内の会場で PC を PJ に接続後、スクリーン等に上映した状態で受講される場合 ・PC と PJ、スクリーン、スピーカーは貴施設でご準備ください。 ·PC からの音声が聞き取りにくい場合は、当方からスピーカーをお貸し出しできます。
- 2. インターネット環境のご確認 (どちらの環境をご希望されるか事前にお伺い致します)
	- ア)貴施設にインターネット環境がある場合 ・オンライン研修中は、貴施設もしくは個⼈でご使⽤中のネット環境を使⽤します。
	- イ)貴施設にインターネット環境が無い場合は、モバイルルーターをお貸し出しできます。
- 3. 事前の接続調整日設定のお願い
	- ・開催⽇より前に、お申込み責任者の⽅と接続環境を調整させて頂きます。その際は、映像と 音声通話が可能な端末とインターネット環境をご用意ください。尚、研修当日は映像と音声 通話機能のない端末からのご参加も可能です。
	- ・事前調整用の Zoom ミーティングルームのご利用方法については、本ご利用手順 2 ページ目の <研修ご参加の皆様へ>をご参照ください。尚、詳細はお申し込み後にご連絡致します。
	- · 当日の講義内容を DVD として受け取りたい場合は、研修お申込書にご記入ください。
- 4. 開催日時が決まりましたら、当日用の Zoom ミーティングルームの URL、ミーティング ID とパ スコードをメールでお送りします。研修前に参加者にご案内してください。 尚、当日の講義スライド(PDF)は事前に関係冊子、研修前後アンケートと共にお送りします。 事前に参加者の皆様へのご配布をお願い致します。(アンケートは後日当方までご送付ください)

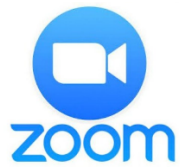

### ◆ミーティングの入室方法

- 1. Zoom ミーティングルームの【URL】にアクセスしてご参加ください。 URL は【ミーティング ID】と【パスコード】と共に、事前に貴施設の研修お申し込み責任者様に ご案内致します。
- 2. 「アプリケーションをダウンロード、または実行できない場合はブラウザから参加」という表記 が出るので、【ブラウザから参加】をクリック後、【パスコード】を入力してください。 \*事前に Zoom のアプリをインストールされている方は、アプリからご参加できます。 その際は、ミーティング ID を入力後にパスコードを入力してください。
- 3. 【お名前をご入力】後、【参加ボタン】を押してください。お名前はニックネームでも構いません が、ご質問される際に当方が呼びやすい(読みやすい)お名前でお願いします。
- 4. 【コンピュータでオーディオに参加】ボタンを押して、研修が始まる時間まで受講時の注意事項 の案内を見て、しばらくお待ちください。
	- \*オーディオ(音声)の切り替えは当方で行います。入室時、参加者の音声はミュートの状態と なっているため、音声での発言はできません。
	- \*ビデオ(参加者側の映像)機能も入室時はミュートの状態になっている為、参加者の皆様の映 像は主催者や他者に⾒えない状態となっています。
	- \*参加者側での Zoom 研修内容の録音・録画はできません。

## ◆質問方法

ご質問は「チャット機能」をお使いください。

- 1. 端末がパソコンの方は【チャット】をクリックし、全員宛てに ご質問や仕様の不具合等のメッセージを送信してください。 端末がスマートフォンの方は、下部に表示されている【チャット】もしくは、【・・・】をクリッ クして送信してください。
- 2. ホスト(広島⼤学病院)が、チャット覧に記載された質問に対してお答えいたします。 \*時間の都合で全てのご質問にお答えできない場合もございます。ご了承ください。

### ◆ミーティングの退出方法

ホスト(広島⼤学病院)がミーティングを終了設定した時点で、このミーティングルームは終了となり ます。ブラウザまたは、アプリを閉じて終了してください。

◆研修前後のアンケートご記入のお願い

講義開始前に HIV/AIDS に関する質問を記載した『研修前アンケート』のご記⼊をお願い致します。 また、講義終了後は前述アンケート裏面の『終了後アンケート』へのご記入もお願い致します。ご記入 後は貴施設の研修ご担当者様にお渡しください。